## **Informatik Abitur Bayern 2019 / II - Lösung Autor:**

Dippon (1, 2) Neppl (3) Rieger (4) Reinold (5)

4

1 Erstellen des Pflichtenhefts  $\rightarrow$  Analyse Einsatz von Softwaremustern → Entwurf Aufwandsabschätzung → Analyse (oder auch: Entwurf) Modellieren mithilfe von Diagrammen → Entwurf (oder auch: Analyse) weitere Phasen: Implementierung, Test und Wartung

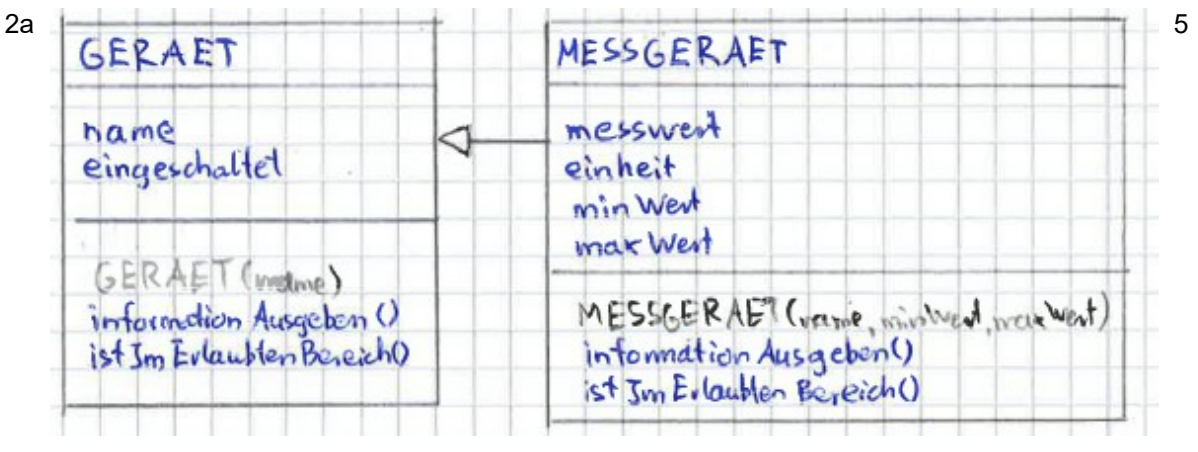

```
2b public class GERAET{
          private String name;
          protected boolean eingeschaltet;
          public GERAET(String name){
                this.name = name;
                eingeschaltet = false;
          }
          public void informationAusgeben(){
                String text;
                if (eingeschaltet){
                       text = "an";} else {
                       text = "aus";}
                System.out.println(name + ": " + text);
          }
          public boolean istImErlaubtenBereich(){
                return true;
          }
   }
   public class MESSGERAET extends GERAET{
          private int messwert, minWert, maxWert;
          private String einheit;
          public MESSGERAET(String name, int min, int max, String einheit){
                super(name);
                minWert = min;
                maxWert = max;messwert = min;this.einheit = einheit;
          }
          public void informationAusgeben(){
                String text;
                if (super.eingeschaltet){
                       text = messwert+" "+einheit;
                } else {
                       text = "aus":Informatik Abitur 2019/II Seite 1 Rupprecht-Gymnasium - Studienseminar Informatik
```
13

```
}
                System.out.println(super.nameGeben() + ": " + text);
         }
         public boolean istImErlaubtenBereich(){
                if(messwert >= minWert & messwert <= maxWert)return true;
                else return false;
         }
   }
2c public class LISTE{
   ...
         public void handlungsbedarfAnzeigen(){
                erster.handlungsbedarfAnzeigen();
         }
   }
   public abstract class LISTENELEMENT{
   ...
         public abstract void handlungsbedarfAnzeigen();
   }
   public class ABSCHLUSS...{
   ...
         public void handlungsbedarfAnzeigen(){}
   }
   public class KNOTEN...{
   ...
         public void handlungsbedarfAnzeigen(){
                if (!inhalt.istImErlaubtenBereich()){
                       inhalt.informationAusgeben();
                }
                nachfolger.handlungsbedarfAnzeigen();
         }
   }
                                                                                  6
2d public class KNOTEN{
   ...
         public KNOTEN vorruecken(GERAET geraet){
                if(naechster.inhaltGeben().equals(geraet)){
                       KNOTEN t = naechster;
                       naechsterSetzen(t.naechsterGeben());
                       t.naechsterSetzen(this);
                       return t; 
                }
                else{
                       naechster = naechster.vorruecken(geraet);
                       return this;
                }
         }
  }
                                                                                  7
```
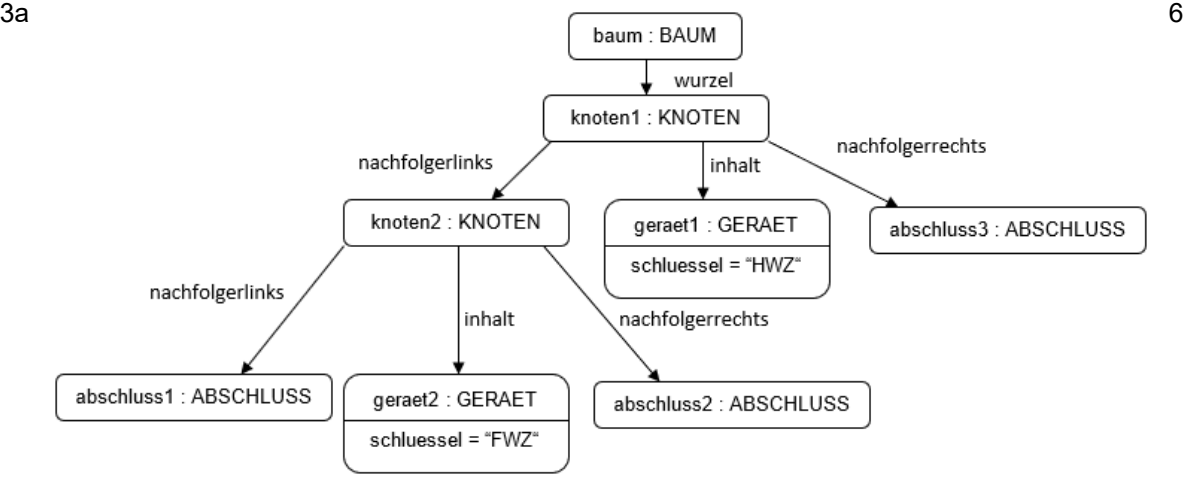

- 3b  $2^n 1 > 534$ *, woraus folgt*: *n*>*l o*  $g_2$ (534+1)≈9,1 Die minimale Anzahl an Ebenen beträgt also 10. Die maximale Anzahl an Ebenen beträgt 534, wenn der Baum zu einer Liste entartet ist. Dieser Fall tritt auf, wenn die Knoten in alphabetischer Reihenfolge eingefügt werden.
- 3c z.B. HWZ, FWZ, LWZ, DK, HK, LB, SK, KK, LK

Preorder-Durchlauf: HWZ, FWZ, DK, HK, LWZ, LB, KK, LK, SK Postorder-Durchlauf: DK,HK, FWZ, KK, LK, LB, SK, LWZ, HWZ

4a

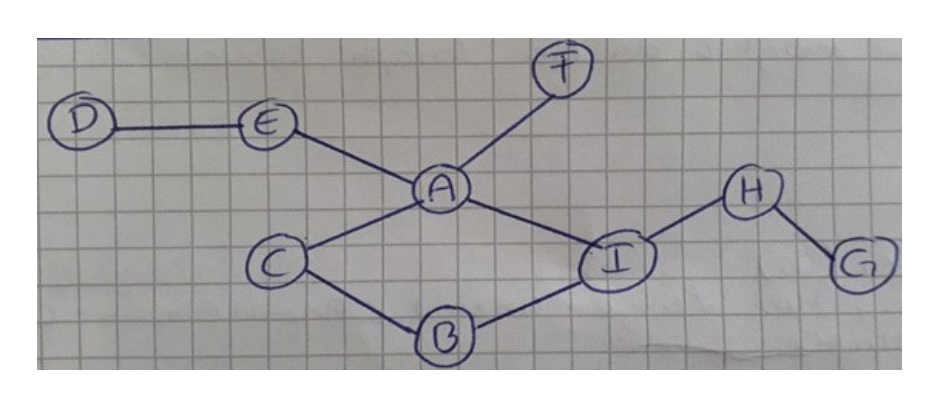

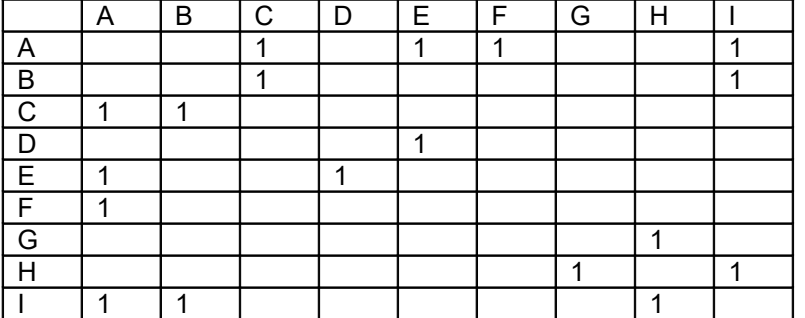

4

7

5

4b Der Algorithmus arbeitet nach dem Prinzip der Tiefensuche. Es wird die Adjazenzmatrix *matrix* und die Anzahl der Knoten *anzahl* benötigt.

```
Steht für die Reihenfolge der Räume
   reihenfolge = Array der Raumindices mit der Länge anzahl 
   Enthält die bereits besuchten Räume – Startwerte false
   besucht = Array mit der Länge anzahl
   Nächste Position zum Einfügen in die Reihenfolge
   aktuelleStelle = 0
   Methode GibReihenfolgeRoboter(startknoten)
          geheTiefer(startknoten)
          return reihenfolge
   endeMethode
   methode geheTiefer(k)
          besucht[k] = truewiederhole für m = 0 bis m = anzahl-1
                wenn matrix[k][m] ungleich \theta und besucht[m] == false dann
                       reihenfolge[aktuelleStelle] = m
                       aktuelleStelle = aktuelleStelle + 1
                       geheTiefer(m)
                endeWenn
          endeWiederhole
   endeMethode
   Die Reihenfolge des Roboters lautet:
          A -> C -> B -> I -> H -> G (zurück bis A) -> E -> D (zurück bis a) -> F
   Ein Durchlauf ist möglich, da der Graph zusammenhängend ist. 
4c Methode GibAnzahlEinsamerKnoten(GRAPH g)
          Enthält alle Knoten, die nur einen Nachbarn haben
          einsam = Array der Knotenindices der Länge anzahl
          Zählt die Anzahl der Knoten mit nur einem Nachbarn
          anzahlEinsam = <math>\theta</math>Zählt für jeden Knoten die Anzahl der Nachbarn
          anzahlNachbarn
          wiederhole für k = 0 bis k = anzahl-1
                Geht für jeden einzelnen Knoten alle mögliche Nachbarknoten 
                durch
                anzahlNachharn = <math>\theta</math>wiederhole für m = 0 bis m = anzahl -1
                       Ist der Zelleneintrag ungleich 0, so sind die Knoten 
                       benachbart
                       wenn matrix[k][m] ungleich 0 dann
                              anzahlNachbarn = anzahlNachbarn + 1
                       endeWenn
                endeWiederhole
                Wenn der aktuelle Knoten nur einen Nachbarn hat dann wird er 
                in die Liste der Knoten mit nur einem Nachbarn eingefügt
                wenn anzahlNachbarn ist gleich 1 dann
                       einsam[anzahlEinsam] = k
                       anzahlEinsam = anzahlEinsam + 1
                endeWenn
          endeWiederhole
          return einsam
   endeMethode
```
5a Um eine hohe Unabhängigkeit zwischen Anzeigeoberfläche und Programmlogik zu realisieren, sollten Model und View tatsächlich getrennt werden. Der Controller dient als intelligenter Adapter zwischen Model und View, der Steuerbefehle der View an das Model aufbereitet und filtert.

Informatik Abitur 2019/II Seite 4 Rupprecht-Gymnasium - Studienseminar Informatik Dieses Werk ist lizenziert unter einer Creative Commons Namensnennung - Nicht-kommerziell - Weitergabe unter gleichen Bedingungen 4.0 International Diese unter die Unternational Lizenz.

7

4

- 5b Button geklickt
	- $\rightarrow$  Information des Controllers über die Eingabe
	- $\rightarrow$  Weiterleitung an das Model

Nach Erhöhung der Raumtemperatur sendet das Model an die View die neue Ist-Temperatur.

Empfehlenswert wäre hier eine erweiterte Anzeige, die auch die momentan eingestellte Temperatur (Soll-Temperatur) darstellt. Diese könnte entweder auch vom Model geliefert werden oder im Zuge der beschriebenen Interaktion vom Controller.